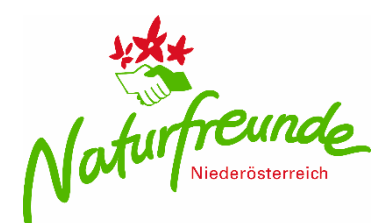

## **Leitfaden: Naturfreunde Tätigkeitsbericht - online**

- 1. Auf [www.niederoesterreich.naturfreunde.at](http://www.niederoesterreich.naturfreunde.at/) gehen
- 2. Auf "Intranet" klicken

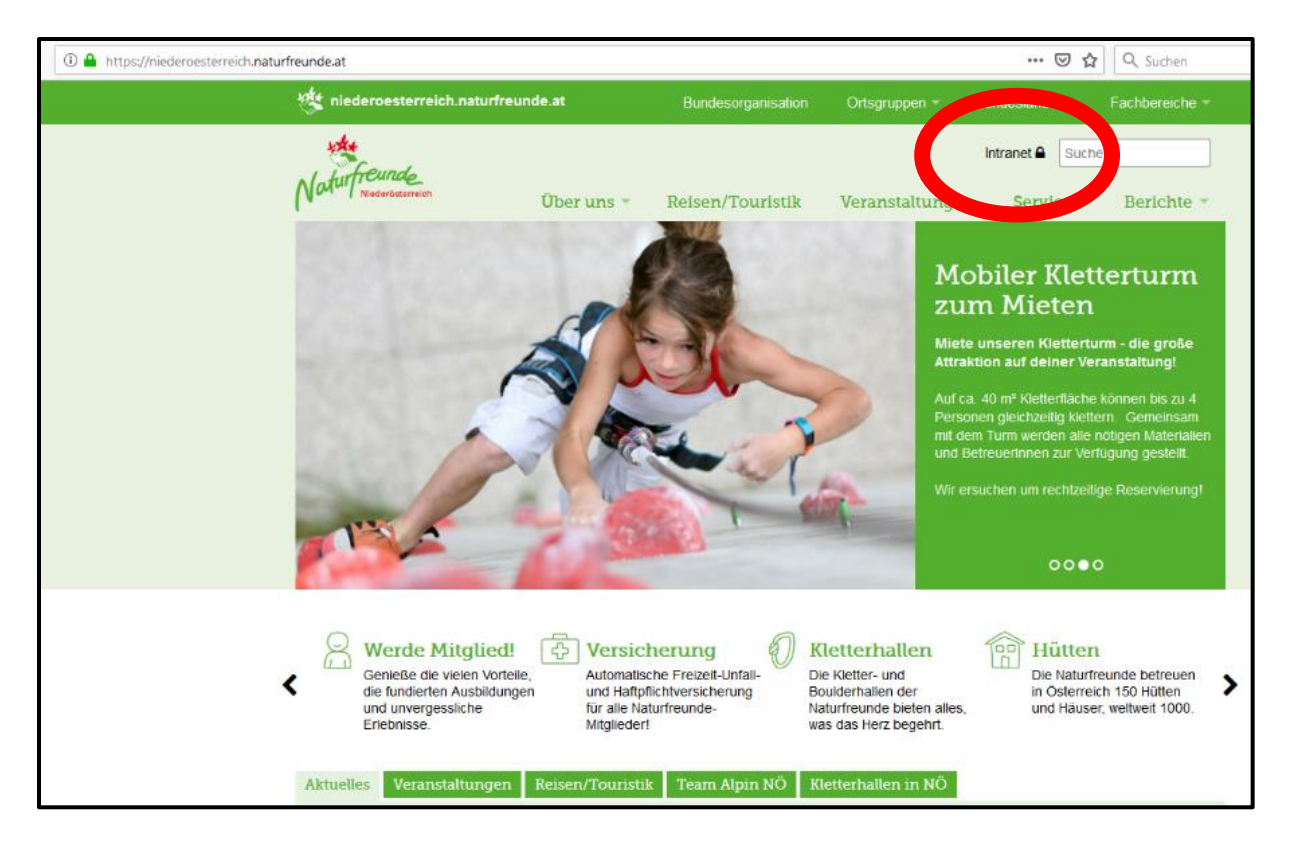

3. Melde dich mit deiner NF - Mitgliedsnummer und deinem Nachnamen an

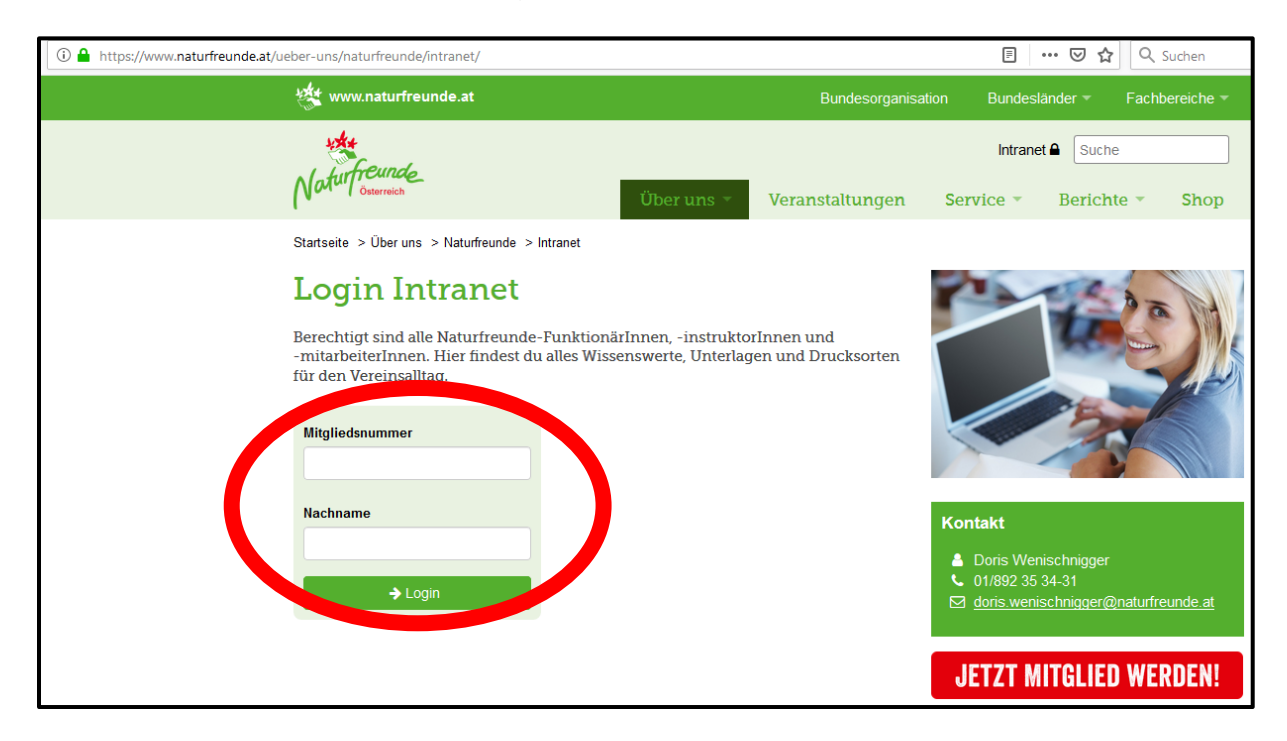

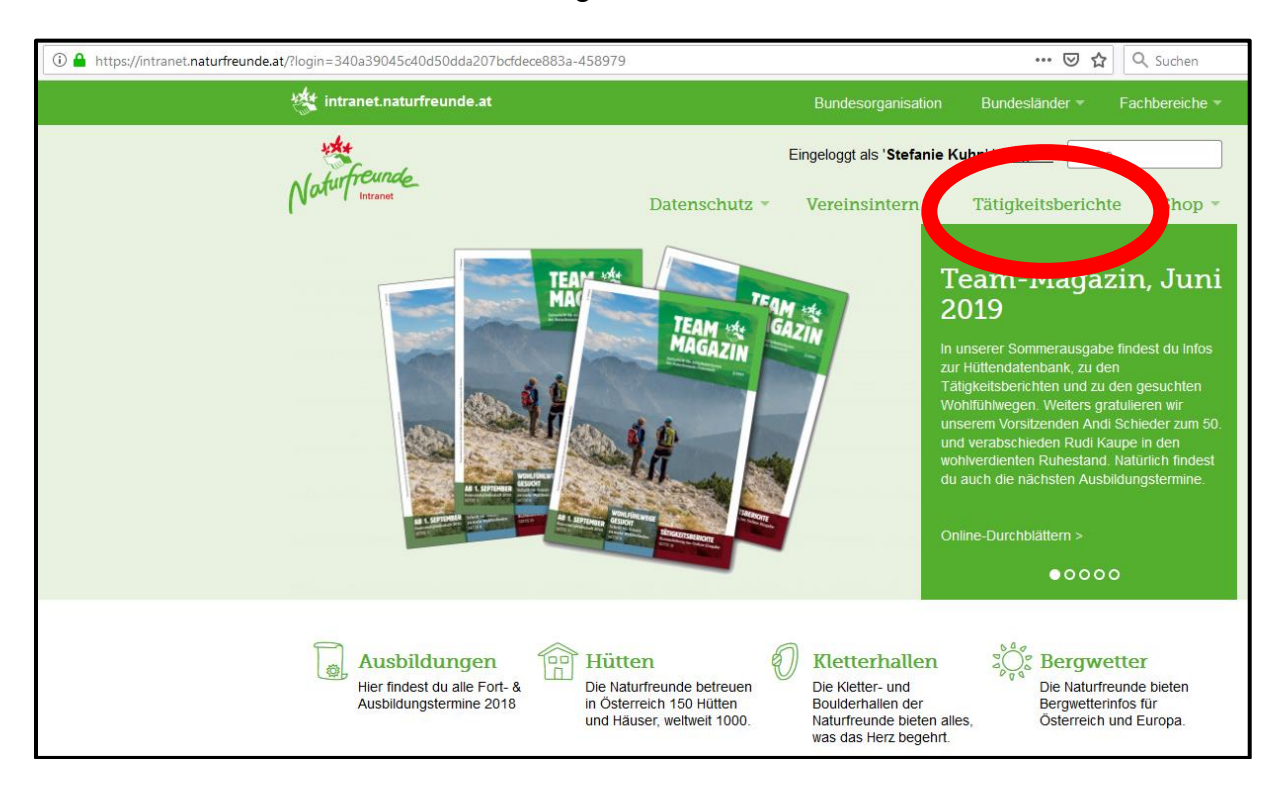

4. Geh in den oberen Reitern zu "Tätigkeitsbericht"

5. Melde dich mit deinem Usernamen (Naturfreunde Mitgliedsnummer) und deinem Persönlichen Passwort (1. Buchstabe deines Vornamen GROSS geschrieben, 1. Buchstabe deines Nachnamen klein geschrieben, dein Geburtsjahr 4-stellig, deine Mitgliedsnummer) an

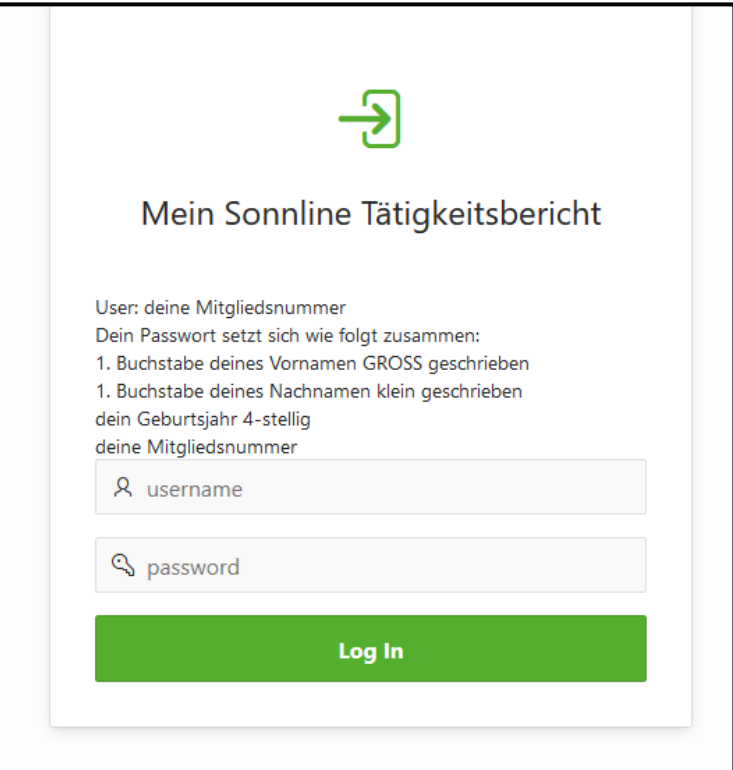

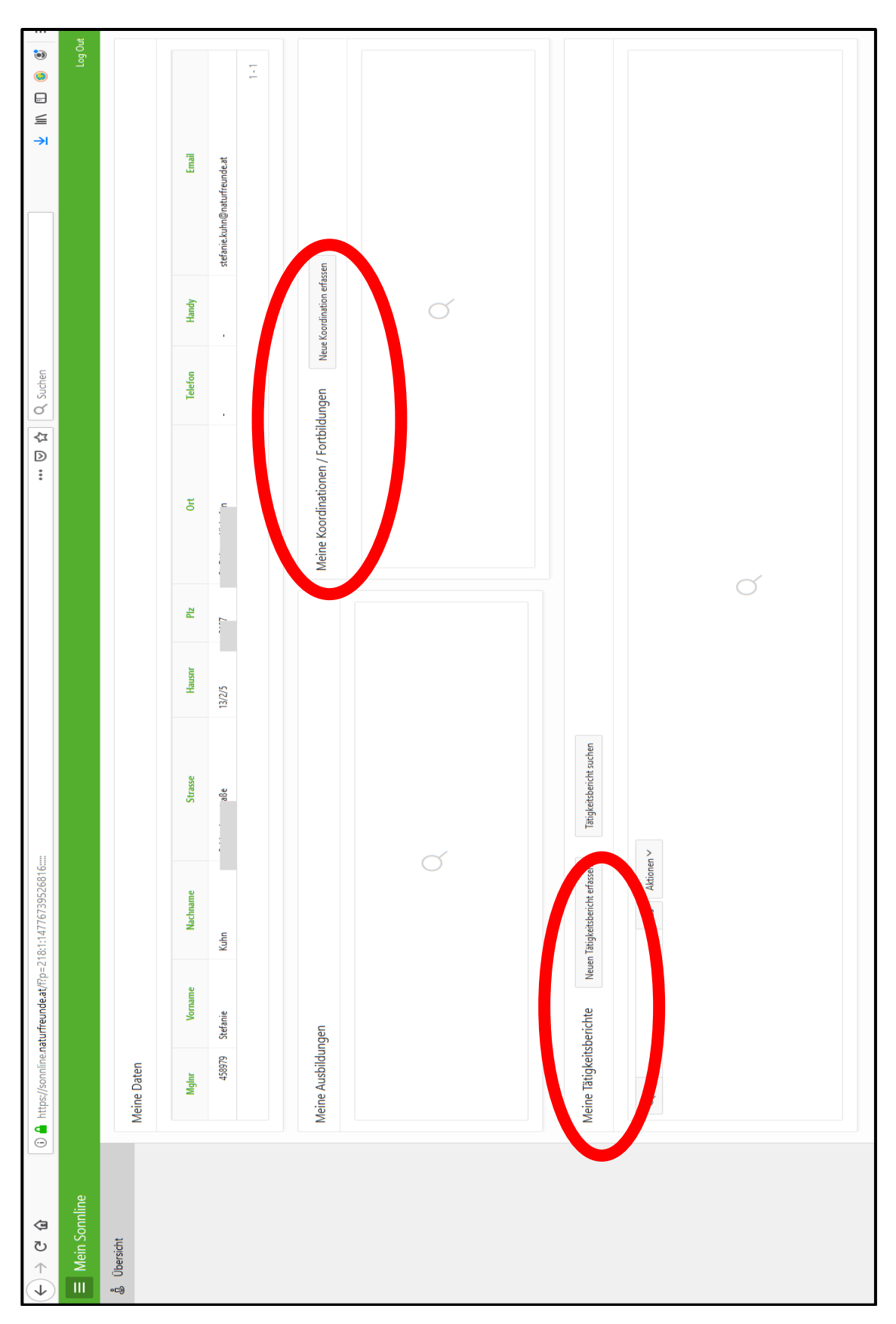

6. In dem Portal der Tätigkeitsberichte kannst du nun alle Kurse, Koordinationen usw. eintragen

**Ein abgegebener Tätigkeitsbericht ist Voraussetzung für den Erhalt der IVSI Marke! Bei Fragen stehen wir dir gern telefonisch unter 0 27 42 / 35 72 11 zu Verfügung!**